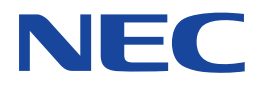

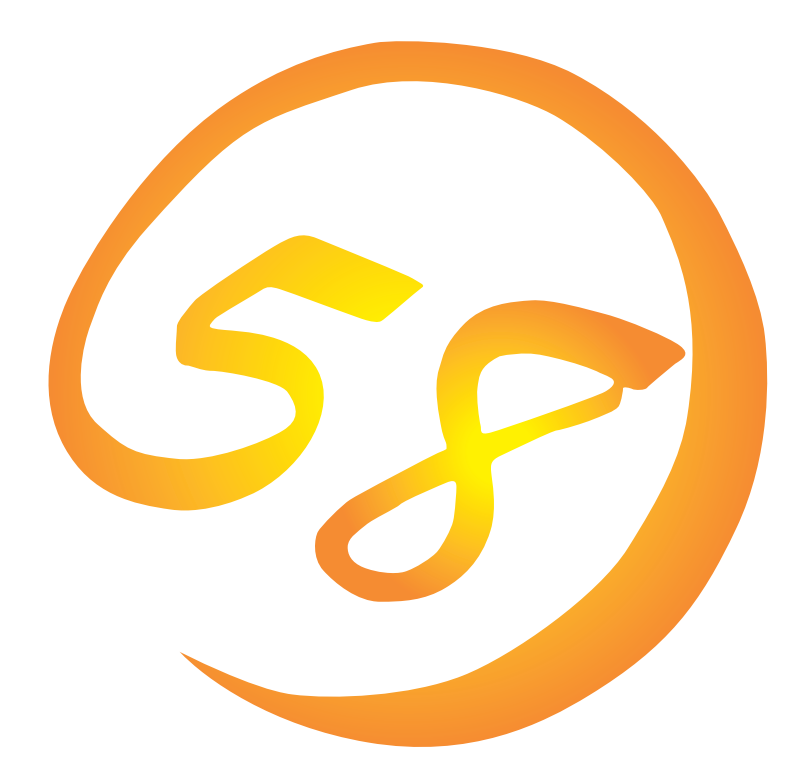

**NEC Express** Express5800

**Mylex DAC** 

ONL-051-COMMON-002-99-0004

EXPRESSBUILDER Microsoft Windows Windows NT MS-DOS Microsoft Corporation

Novell NetWare Novell, Inc. Mylex Mylex Corporation

Windows 2000 Microsoft® Windows® 2000 Server operating system Microsoft® Windows® 2000 Advanced Server operating system Microsoft® Windows® 2000 Professional operating system Windows NT Microsoft® Windows NT® Server network operating system version 3.51/4.0 Microsoft® Windows NT® Workstation network operating system version 3.51/4.0 Windows 98 Microsoft® Windows®98 operating system

Windows 95 Microsoft® Windows®95 operating system

 $(1)$ 

- $\overline{2}$ 
	- 3 NEC
- $\overline{4}$

#### NEC Express5800

Mylex DAC

# <span id="page-2-0"></span>Express5800<br>Mylex Mylex Mylex 2002

 $M$ ylex $n = 1$ 

#### Express シリーズ しゅうしゅうしょく しゅうしゅうしゅう しゅうしゅうしゅう しゅうしゅうしゅうしゅうしゅう

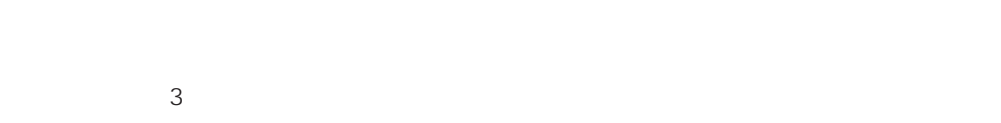

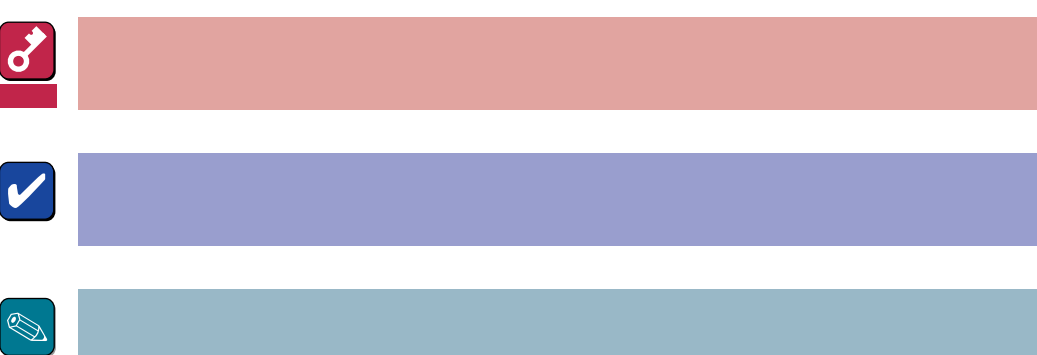

CD-ROM

#### http://www.express.nec.co.jp/

Express5800 58 Q&A Express

#### http://www.fielding.co.jp/

 $NEC$ 

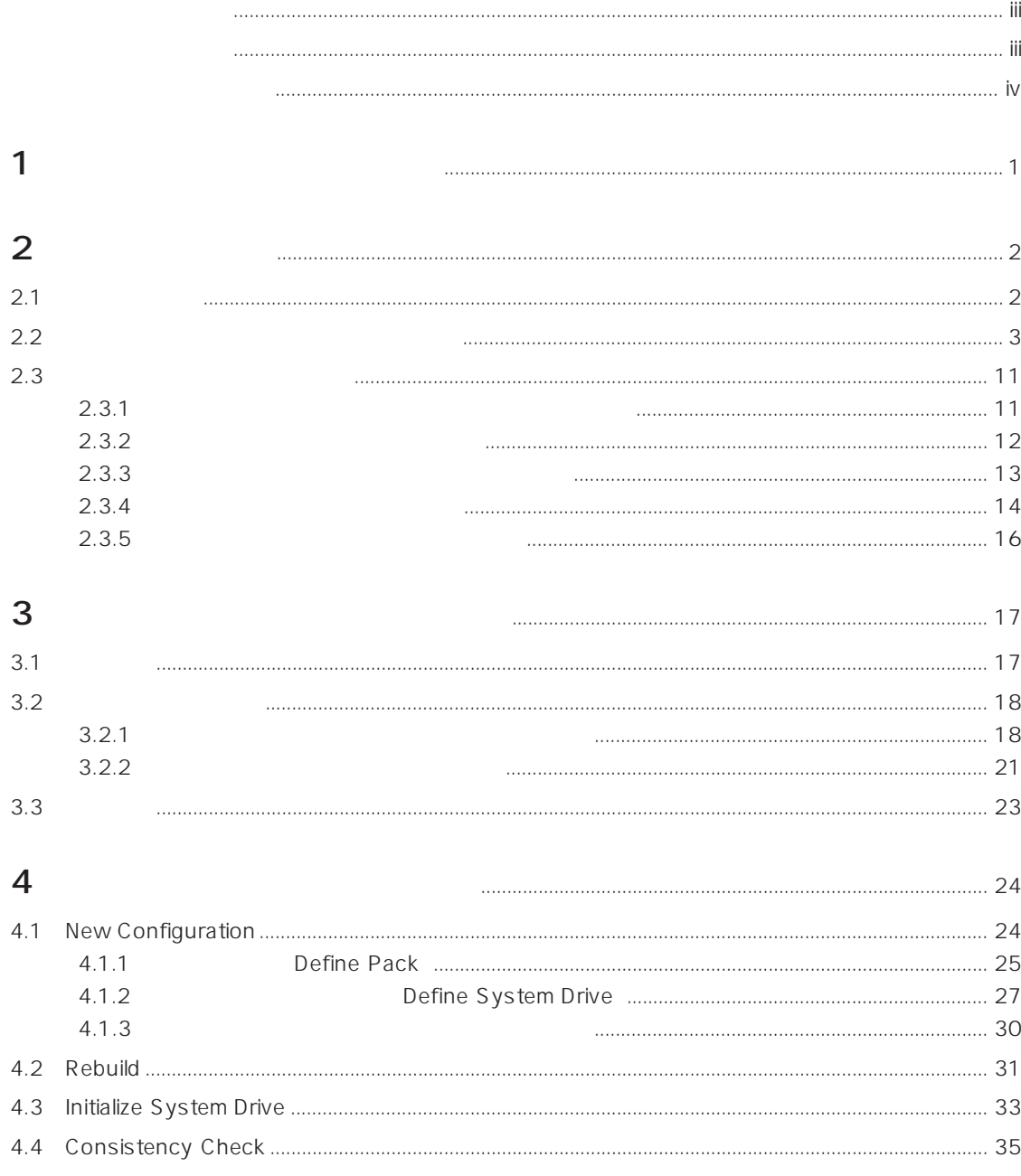

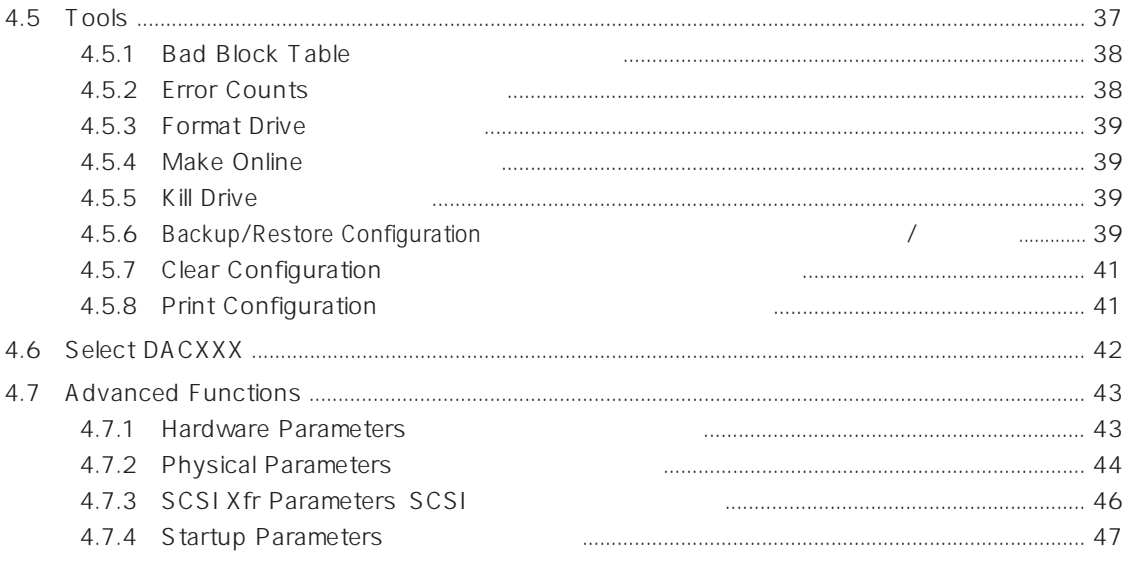

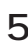

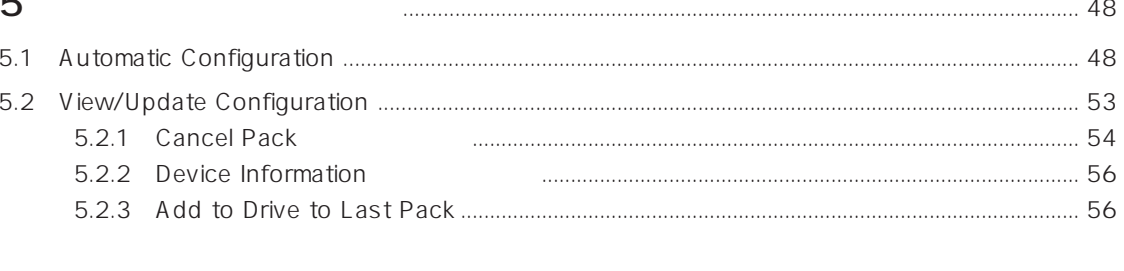

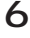

#### EXPRESSBUILDER

<span id="page-6-0"></span>Global Array Manager

- $\bullet$
- $\bullet$
- 
- $\bullet$

### <span id="page-7-0"></span>Mylex DAC

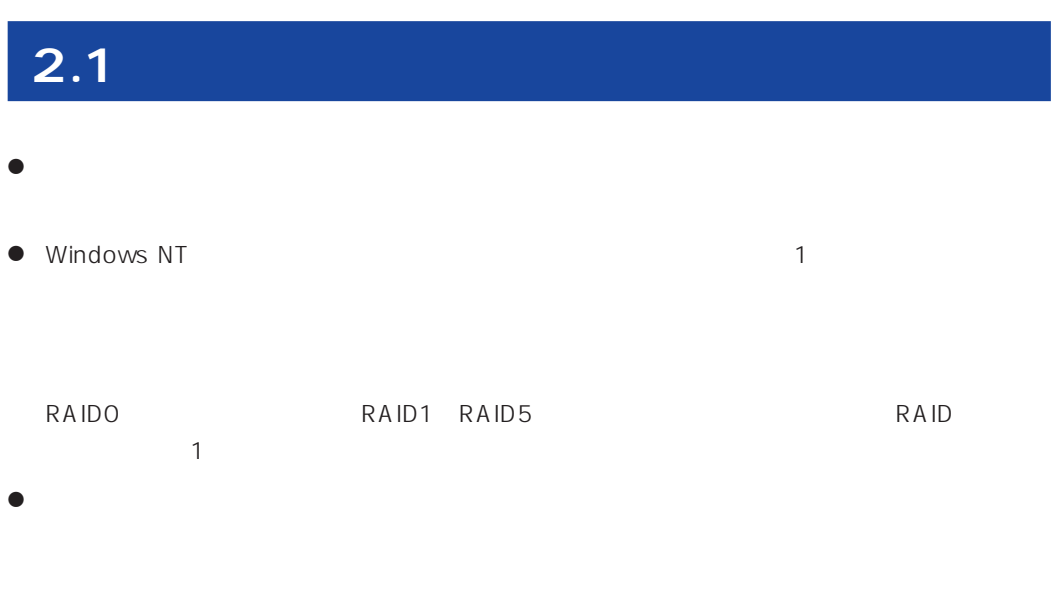

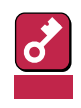

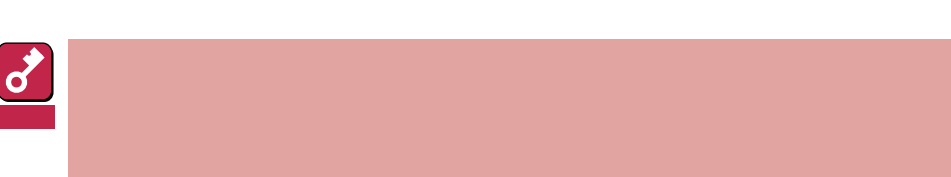

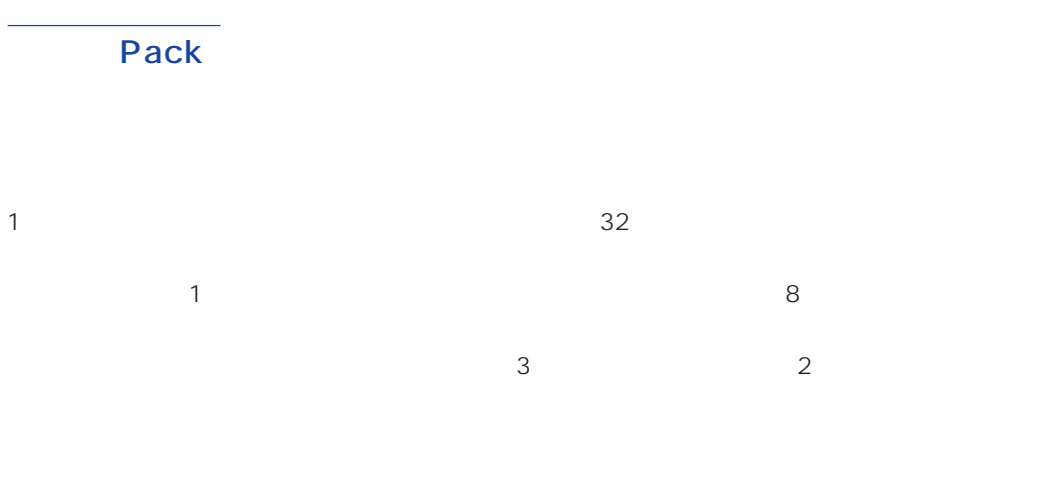

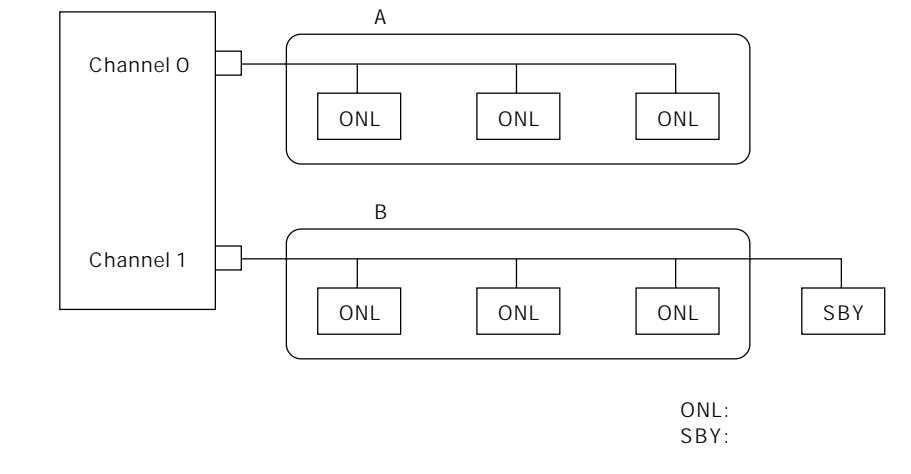

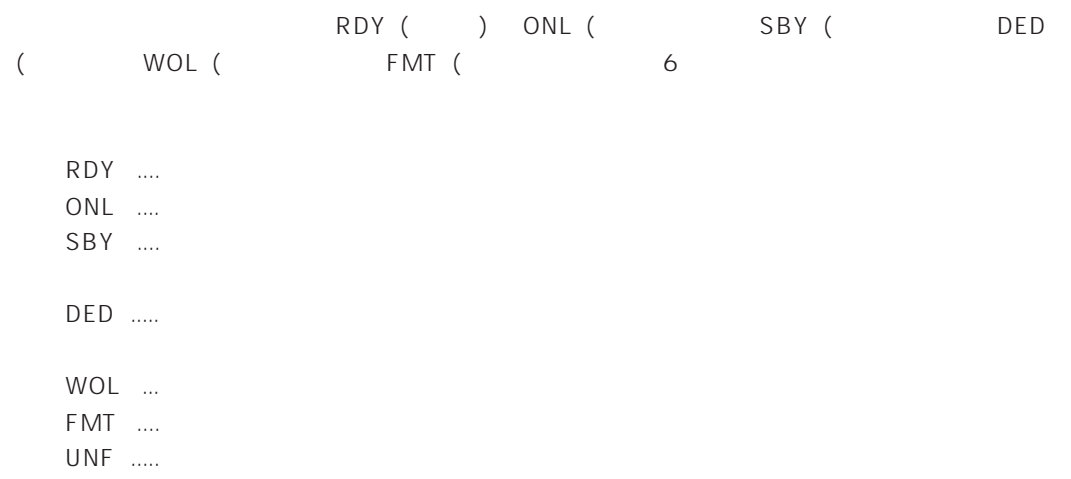

Striping

Stripe size

## RAID Redundant Array of Inexpensive Disks

RAID ということには、これらを1つのディスクアレイとしてはない。これらは、これらのディスクアレイとしてはない。これらではない。これらは、これらを効率はないでしょうか。これらではない。これらではない。これらは、これらで

RAID としてもしてもない。これはレベルがあります。これはレベルがあります。これはレベルがあります。<br>それはレベルがあります。 くだされる。<br>RAID

 $\mathbf{1}$ 

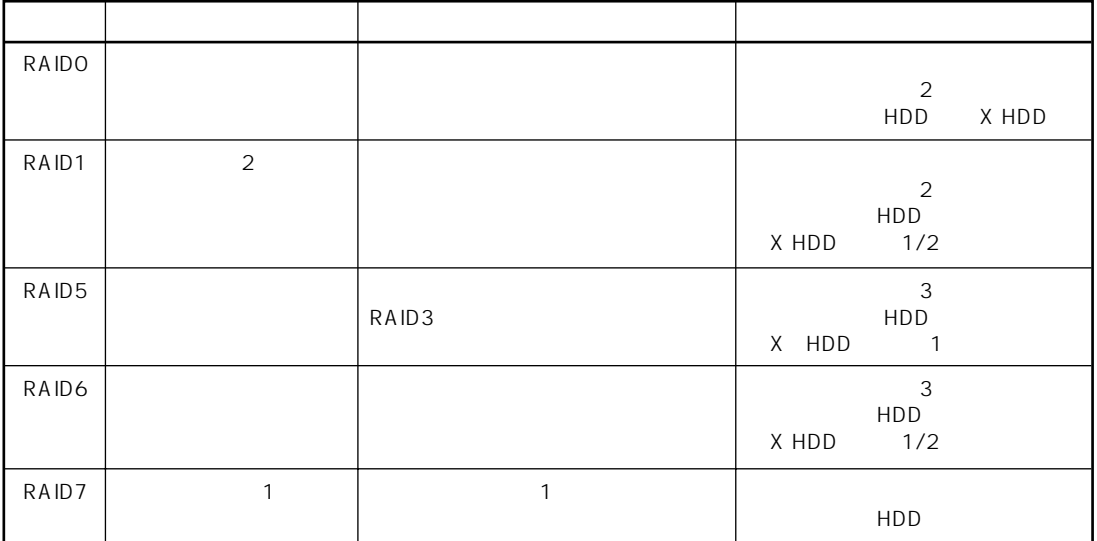

RAID

ⓦ RAID0

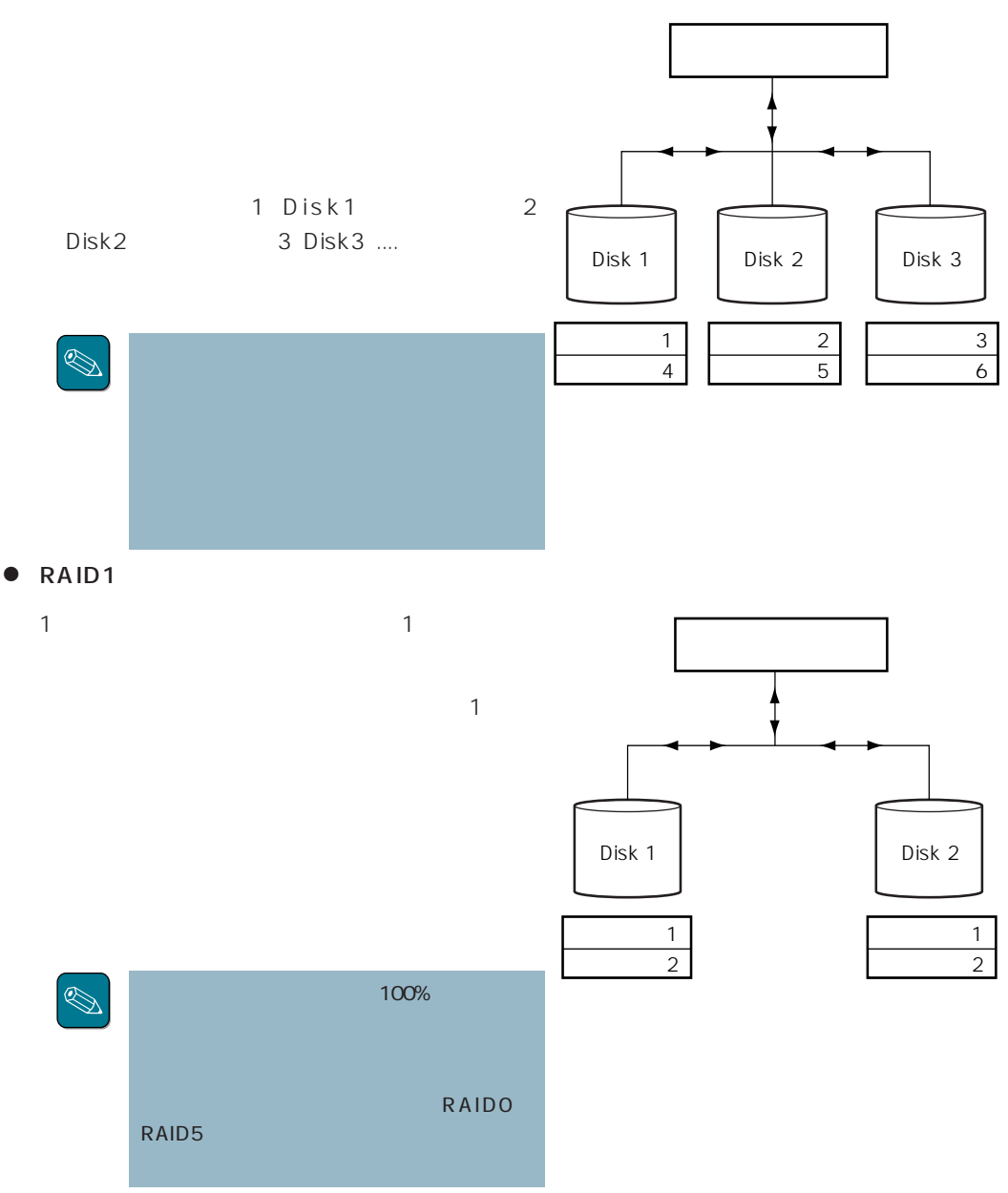

#### ⓦ RAID5

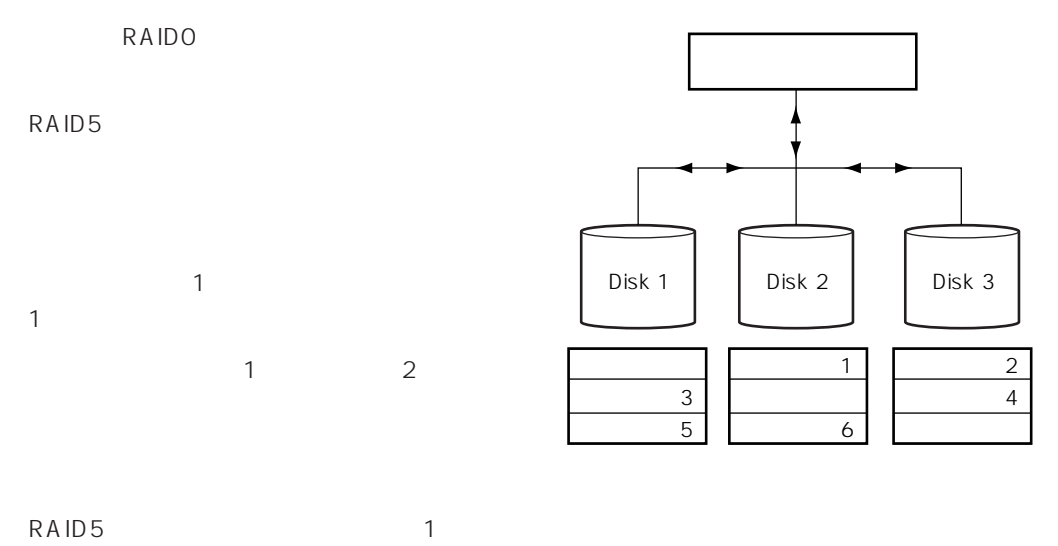

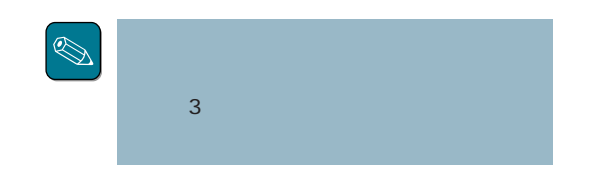

ⓦ RAID6

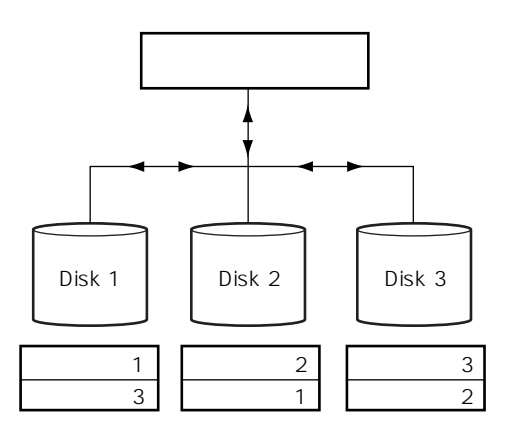

## Parity

RAID5でコンフィグレーションすると、データの手段を取り出すことになります。<br>アメリカの手段

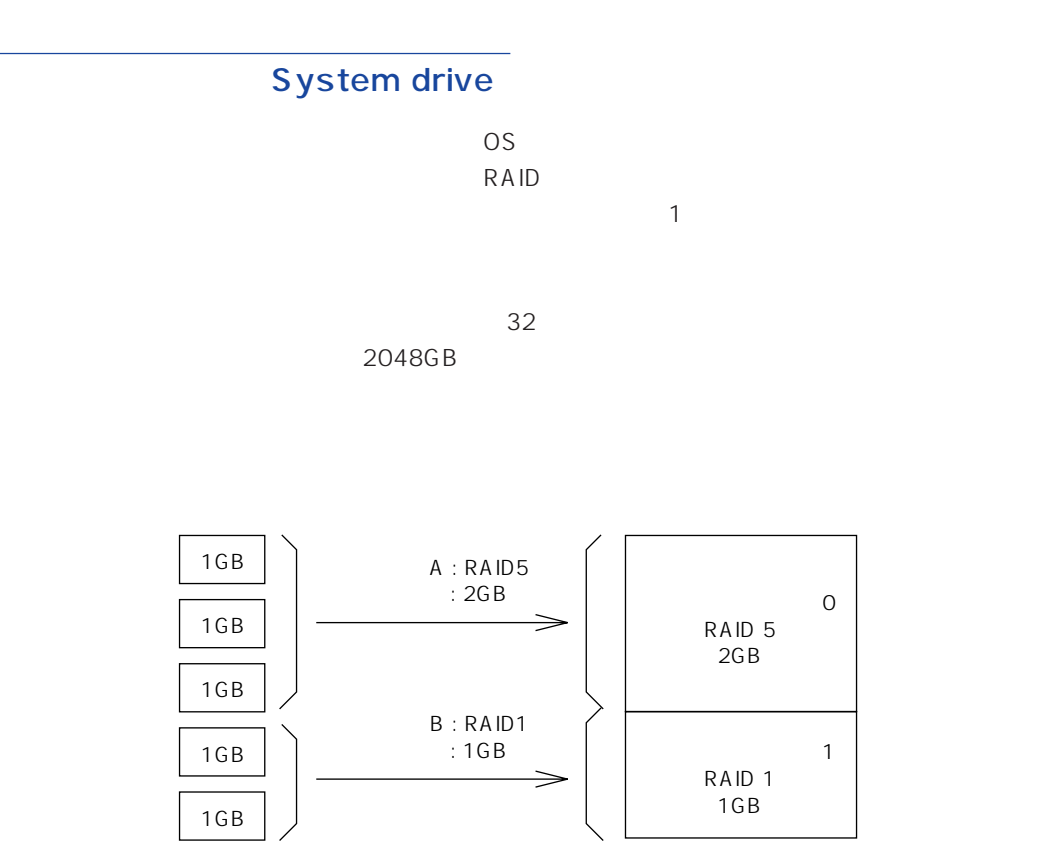

 $\sim$  1

Write through

Write back

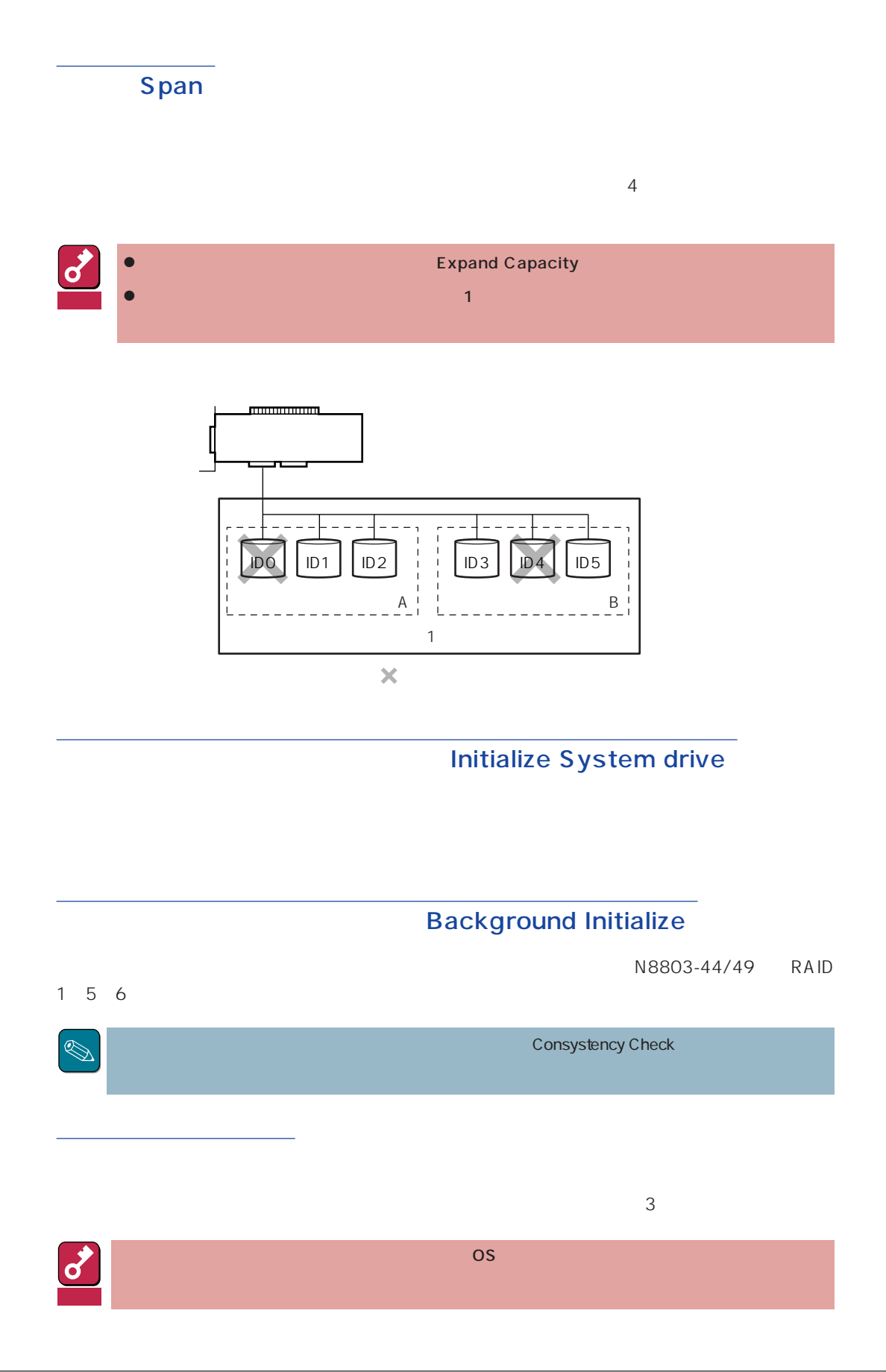

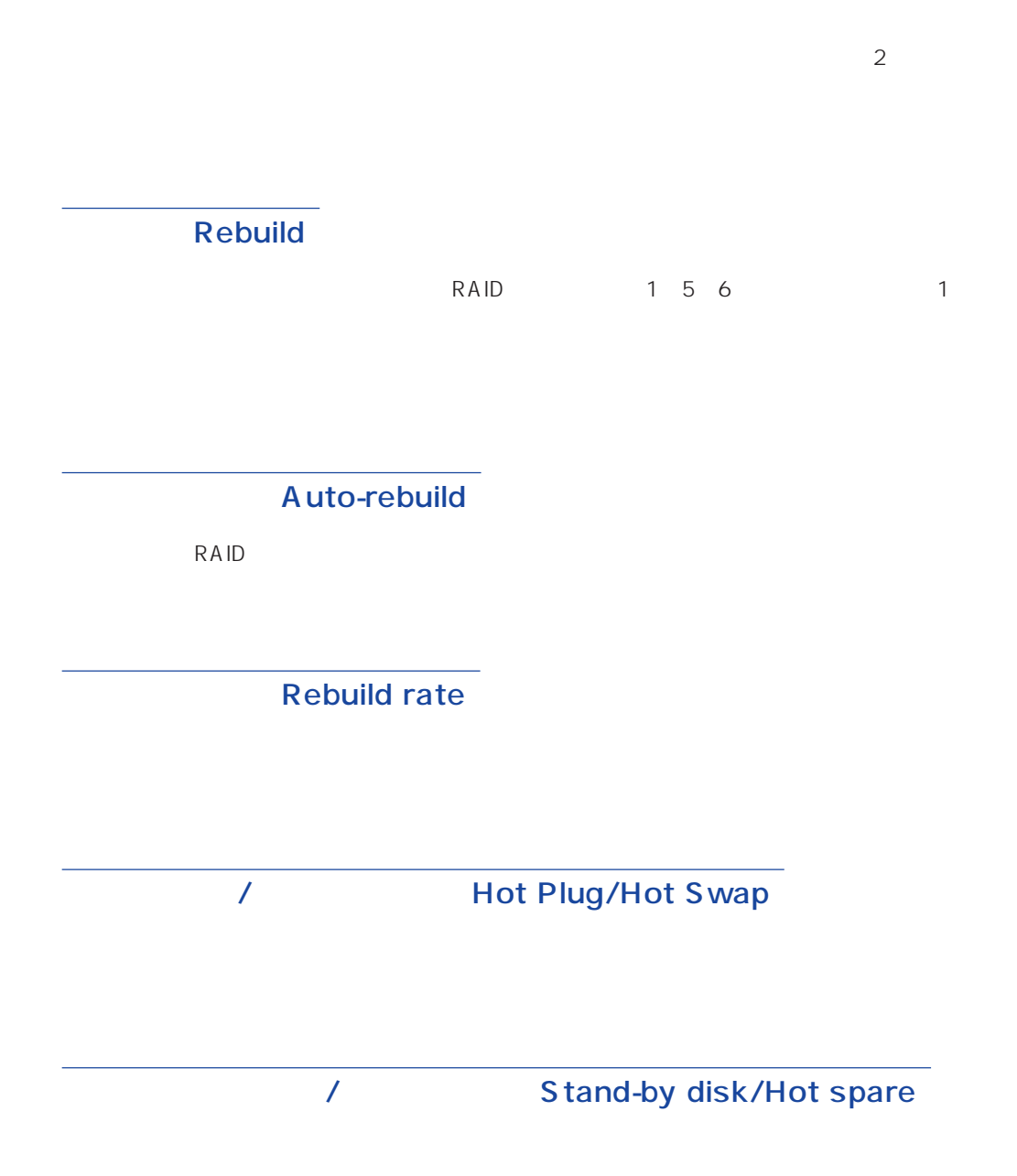

 $\mathbf{1}$ 

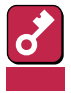

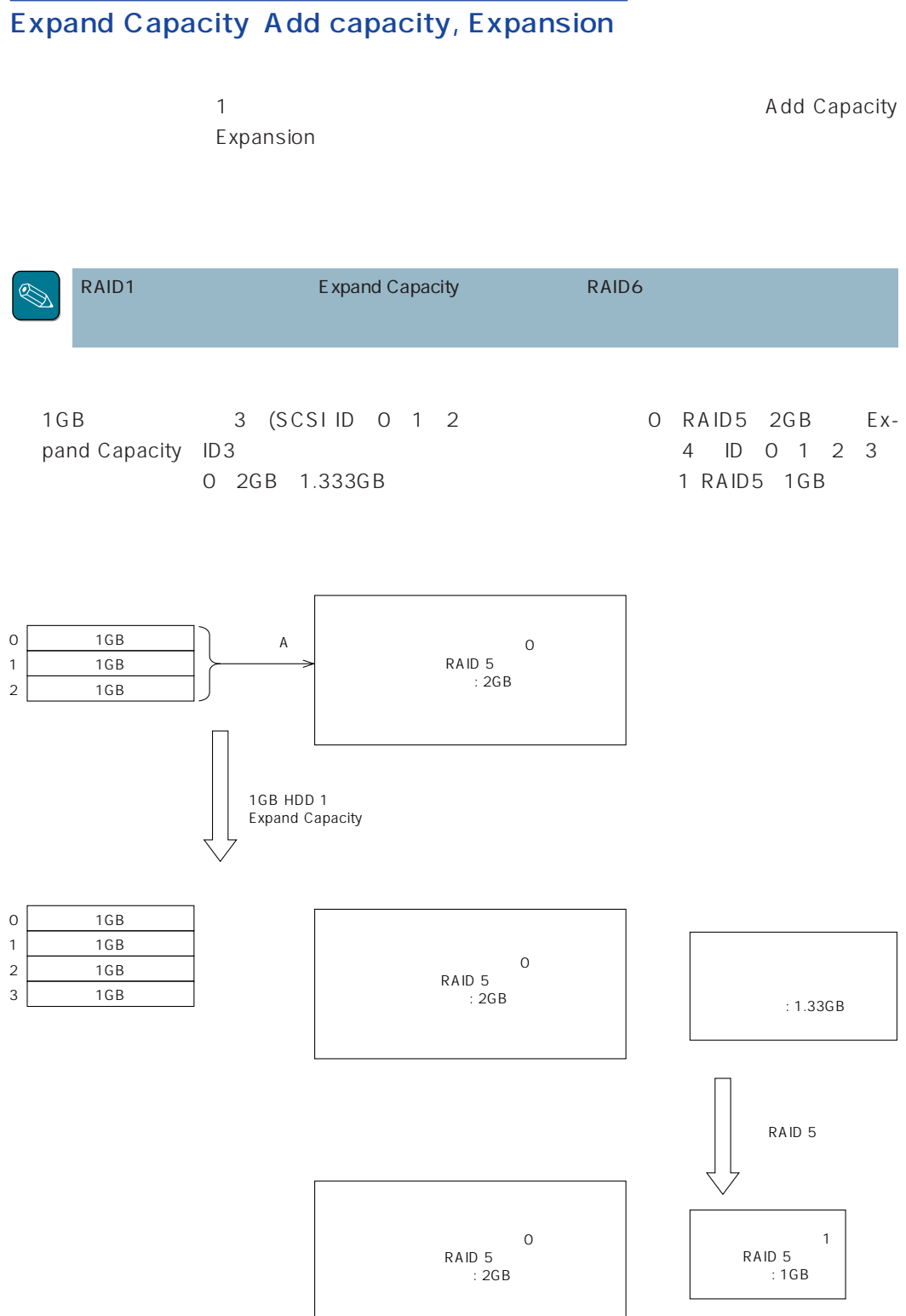

# **2.3**

### $2.3.1$   $2.3.1$

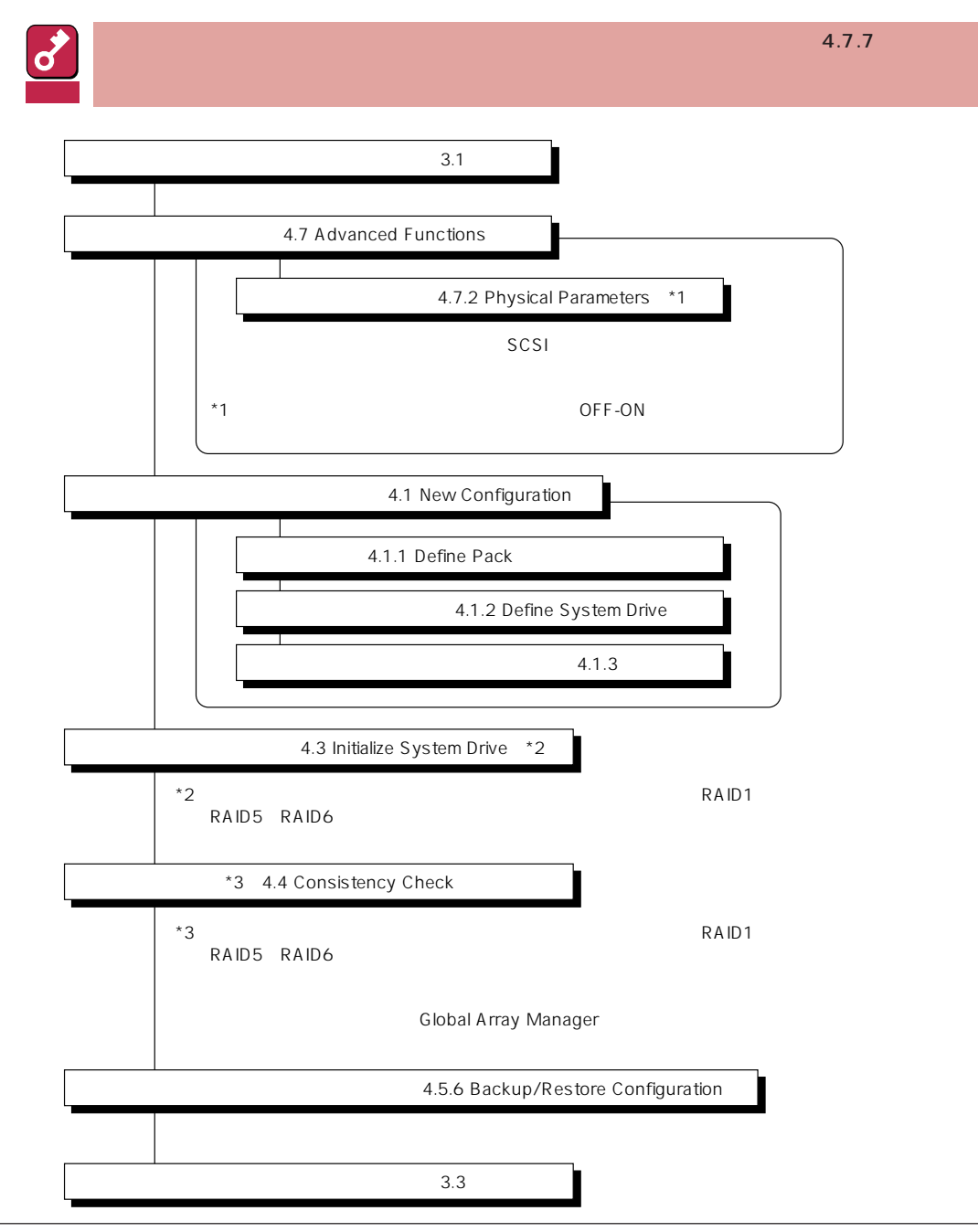

#### Global Array Manager Grobal Array Manager

重要  $3.1$ 5.2 View/Update Cofiguration 4.3 Initialize System Drive \*2 4.1.1 Define Pack Expand Capacity (5.2.3 Add Drive to Last Pack)� 4.1.2 Define System Drive  $4.1.3$ 4.4 Consistency Check Expand Capacity \*1  $\overline{OFF-ON}$ 4.4 Consistency Check \*3 4.5.6 Backup/Restore Configuration  $3.3$ 4.7.2 Physical Parameters \*1 4.7 Advanced Functions \*2 \*2 The magnetic vector of the RAID1 RAID5 RAID6 \*3 **KAID1 RAID5 RAID6**  $\mathsf{Global}$ Array Manager

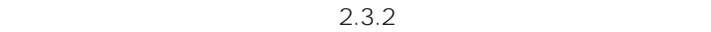

重要

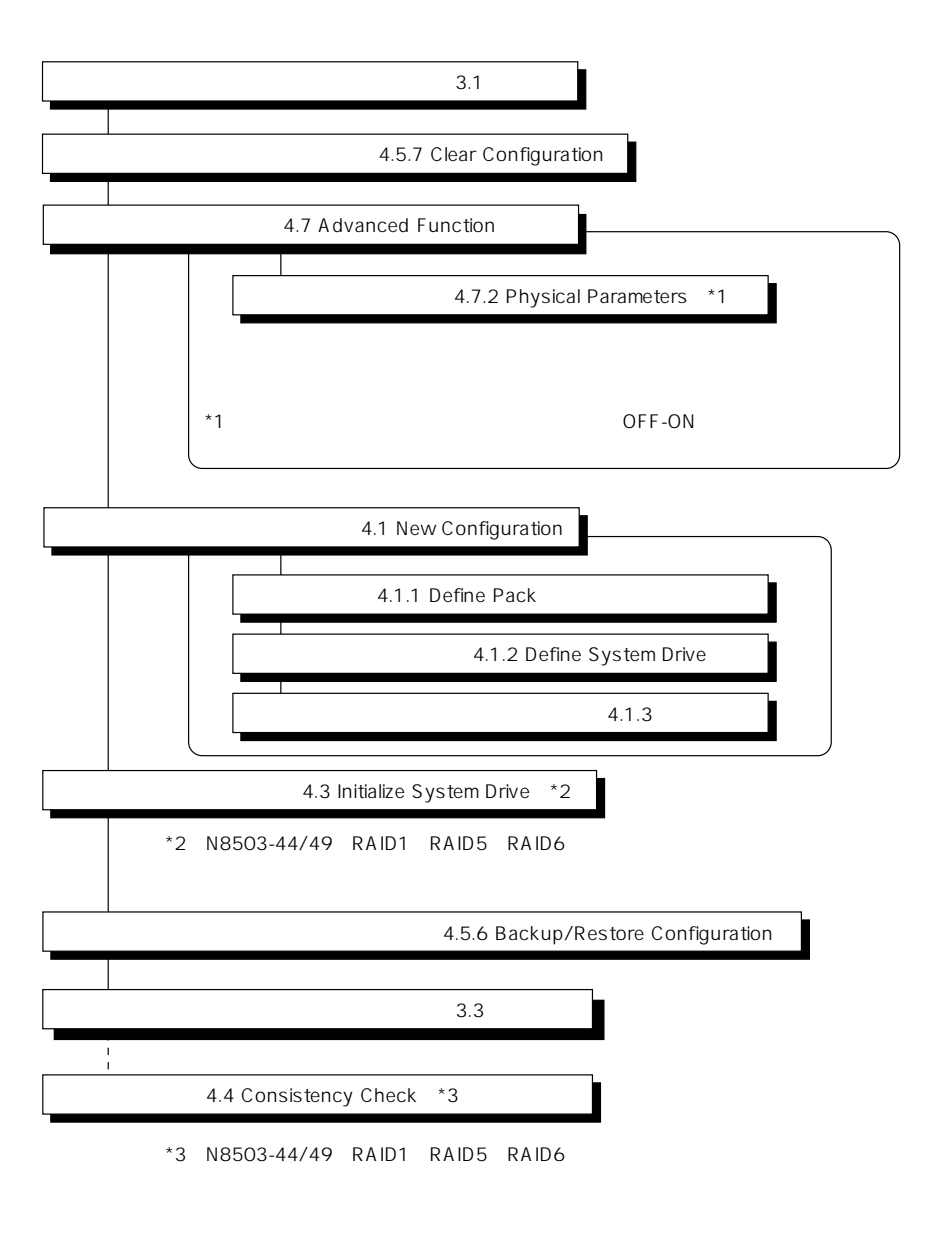

Global Array Manager

DACxxxx Firmware Version x.xx WARNING:1system drive is critical DACxxxx Firmware Version x.xx WARNING:1system drive is offline

 $\bullet$ 

Global Array Manager

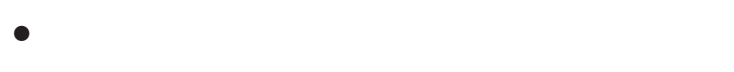

ON

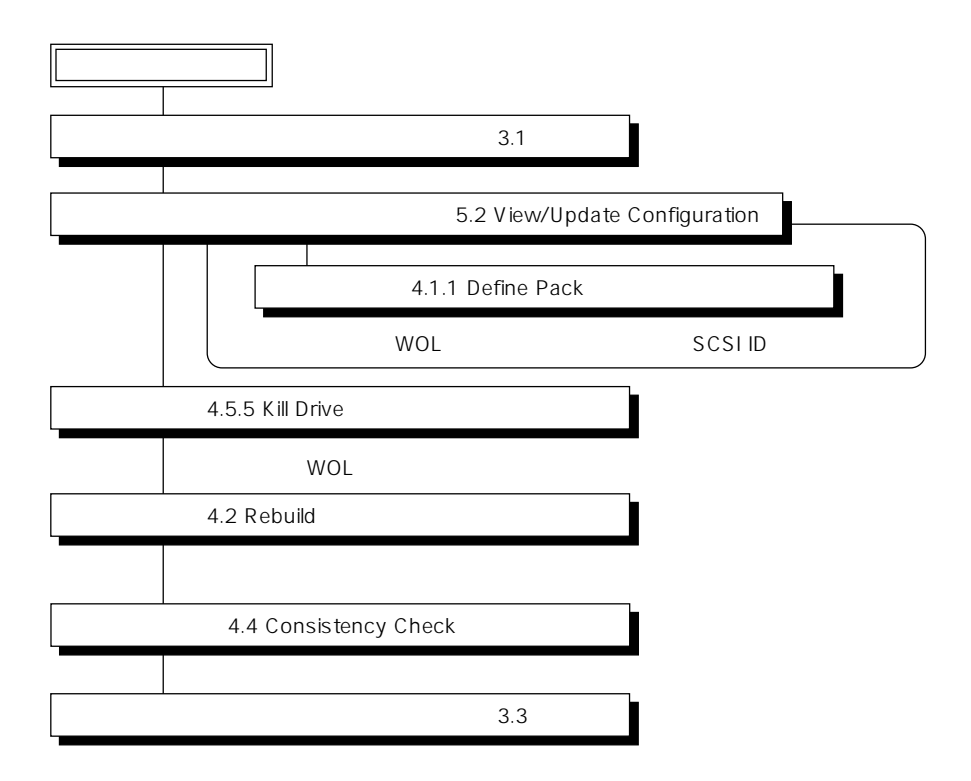

 $\overline{OFF}$ 

#### Global Array Manager

 $\bullet$ 

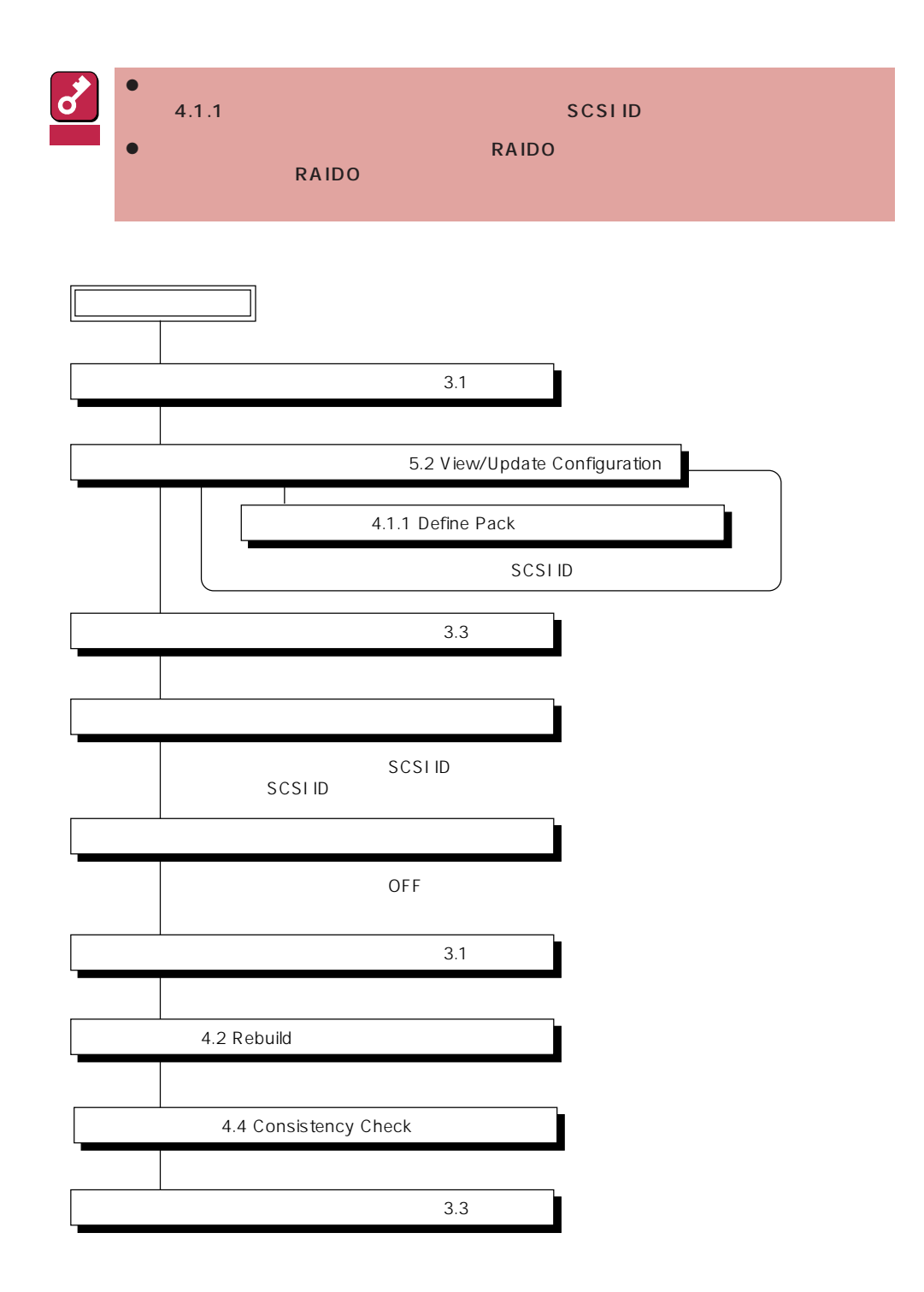

ヒント�

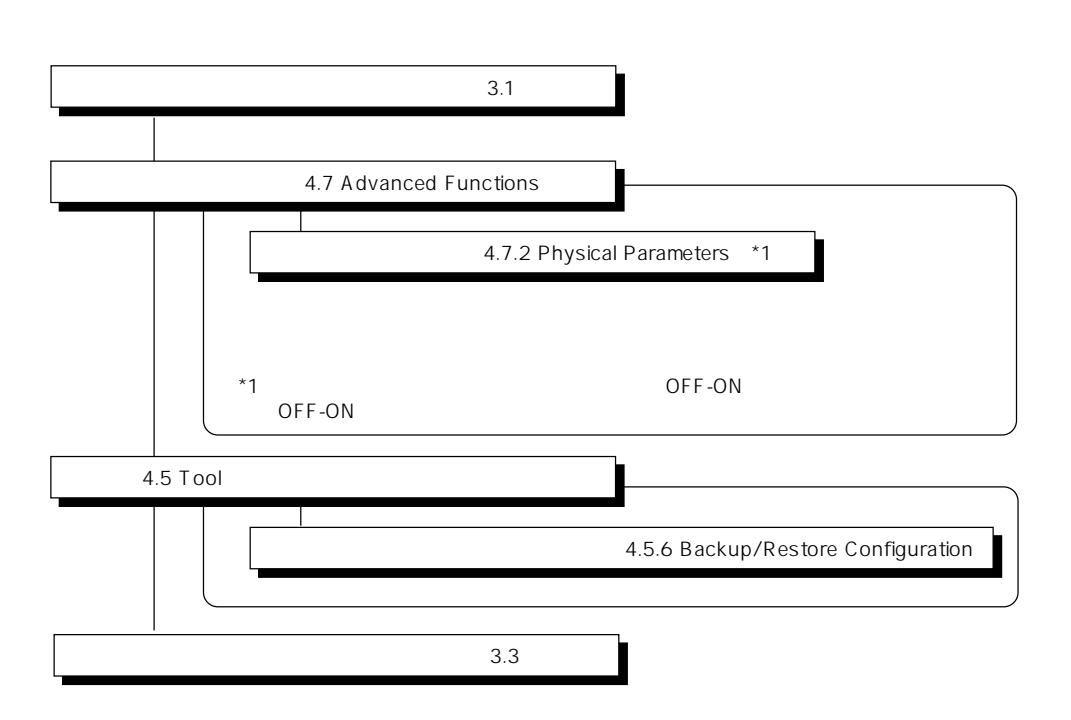

ハードディスクはそのままでアレイコントローラのみを交換した場合は、電源ONによりアレイコン

# <span id="page-22-0"></span>**3.1 起動方法**  $2\overline{a}$  $\bullet$  CD-ROM EXPRESSBUILDER  $\bullet$ EXPRESSBUILDER フィグレーションユーティリティ」で作成された「DACコンフィグレーションFD」を使用してシ autoexec.bat deccf daccf-o

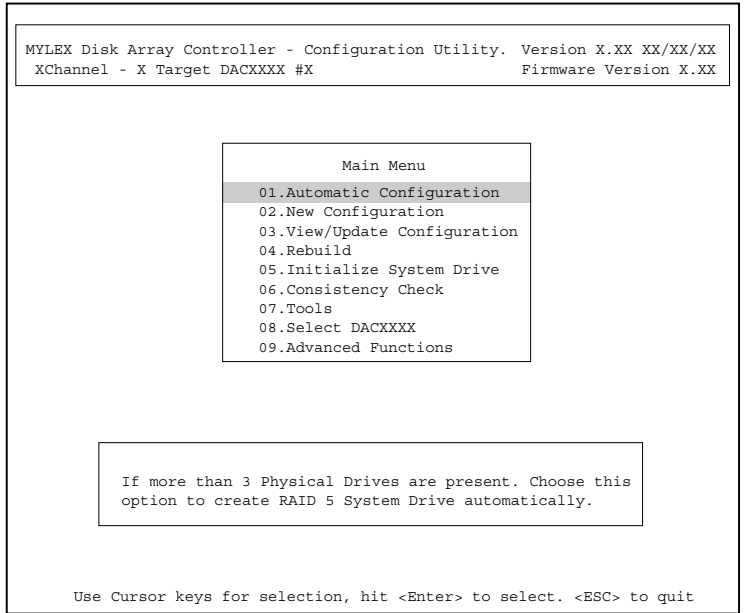

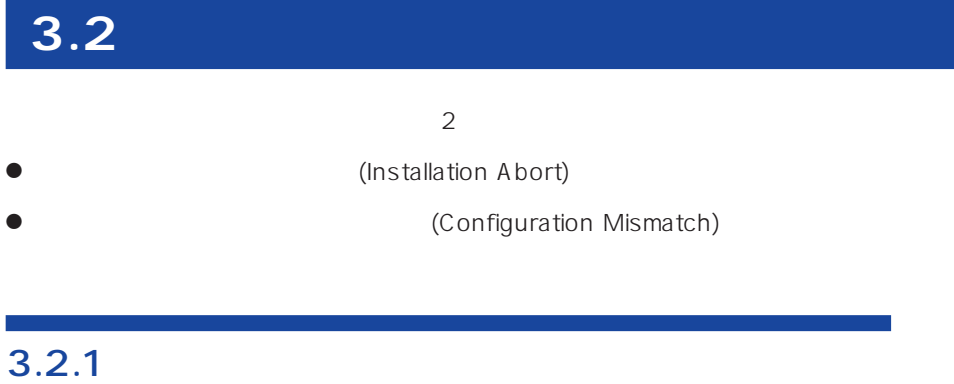

POWER
NOTE

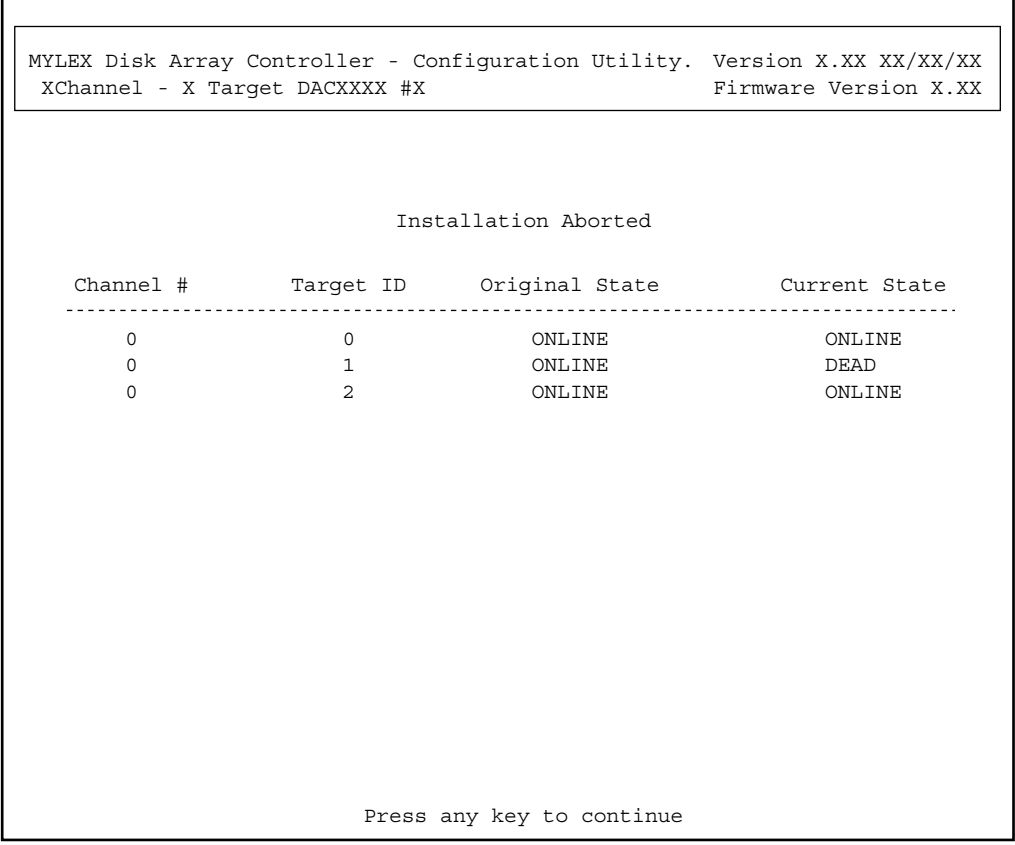

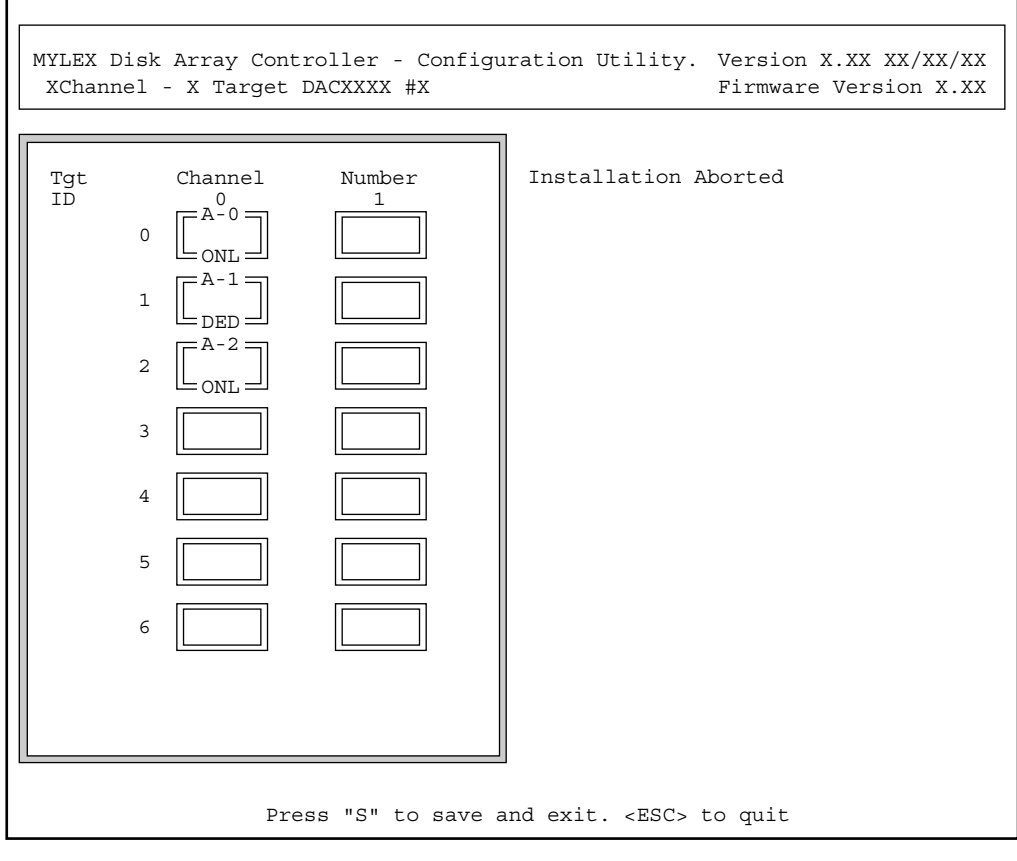

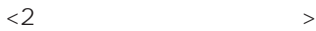

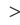

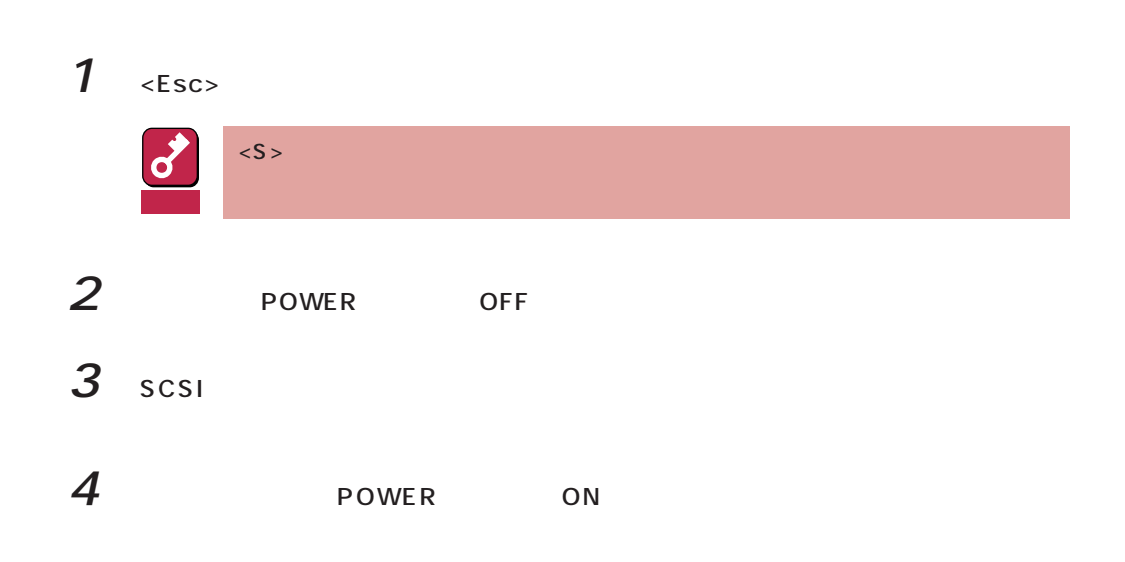

 $\bullet$ 

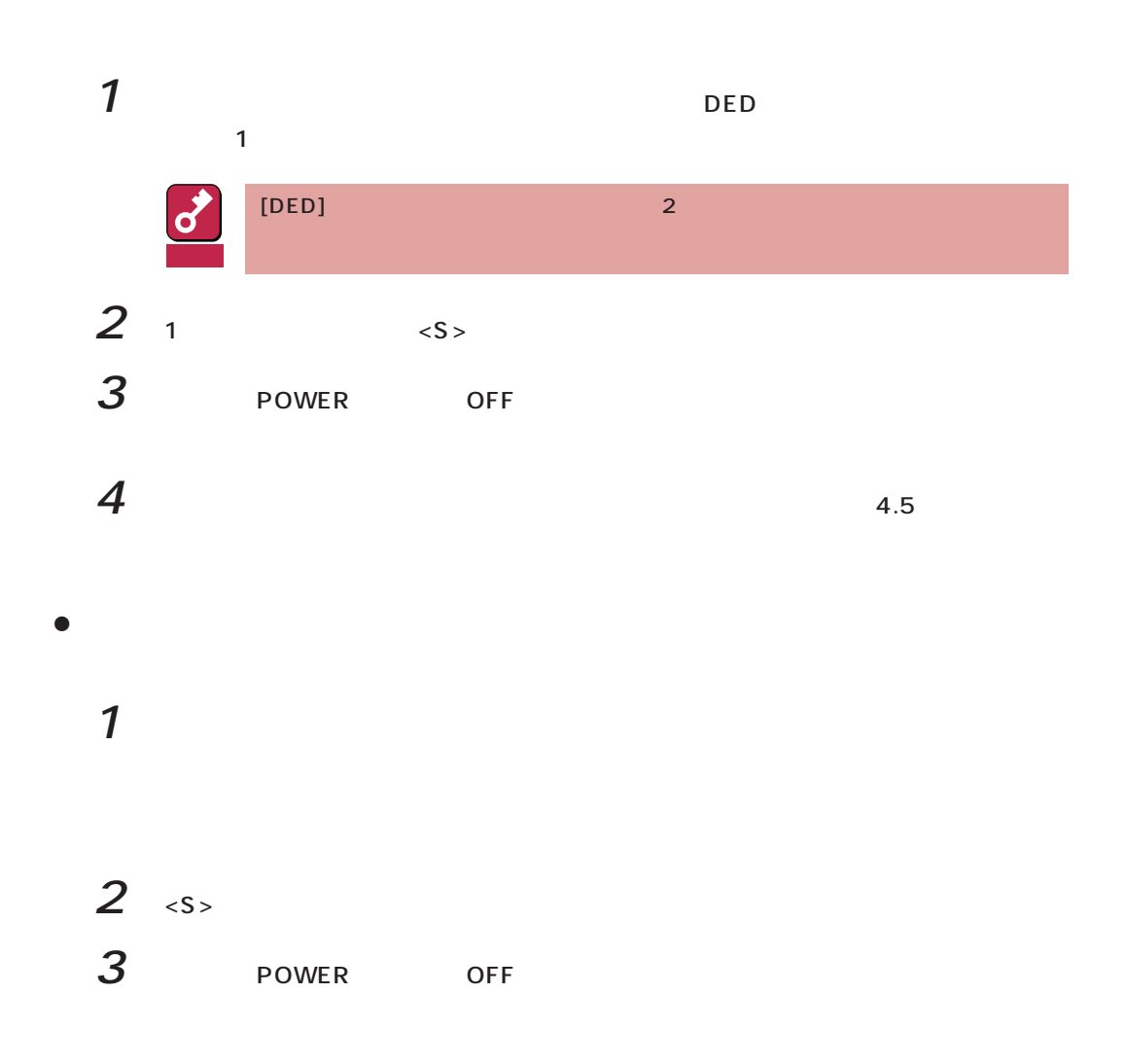

 $\bullet$ 

 $3.2.2$ 

FLASH NVRAM

 $\sim$  2

MYLEX Disk Array Controller - Configuration Utility. Version X.XX XX/XX/XX XChannel - X Target DACXXXX #X Firmware Version X.XX

The NVRAM and FLASH configurations do not match. Proceeding further will allow selection between NVRAM and FLASH configuration.

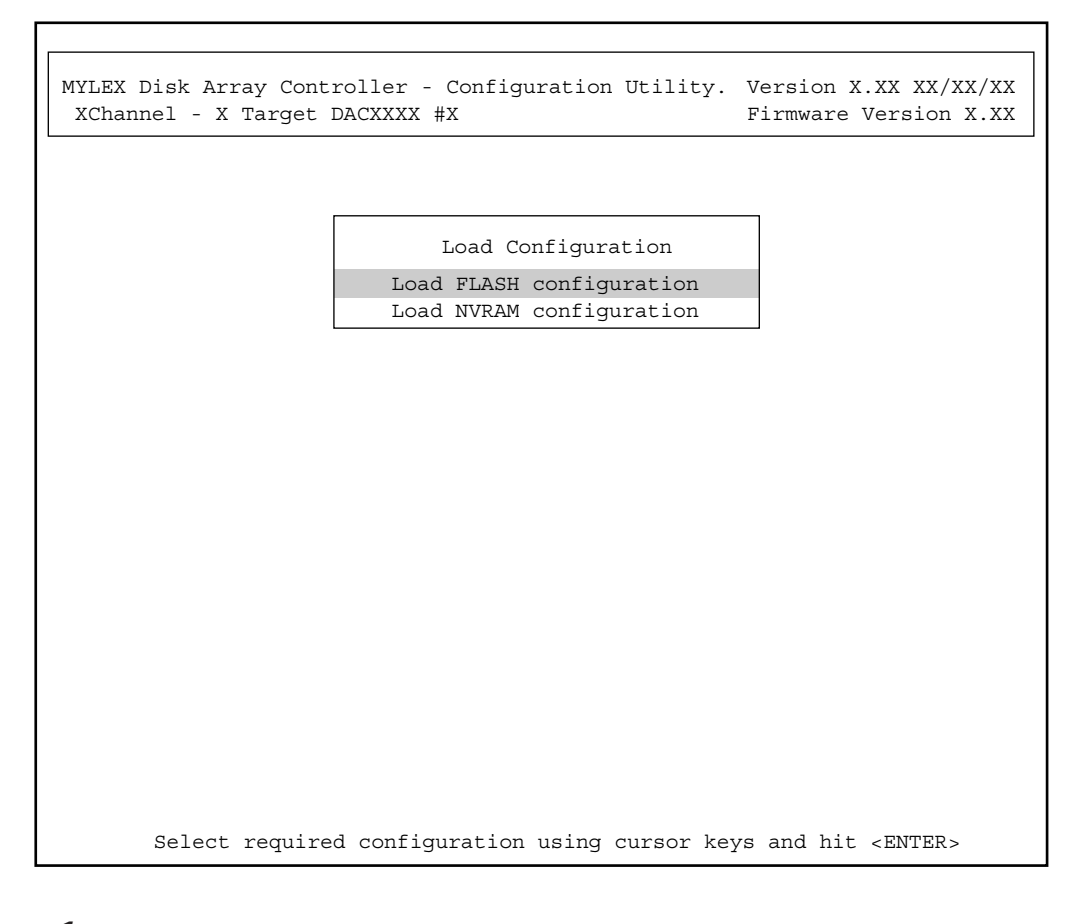

# 1 FLASH NVRAM

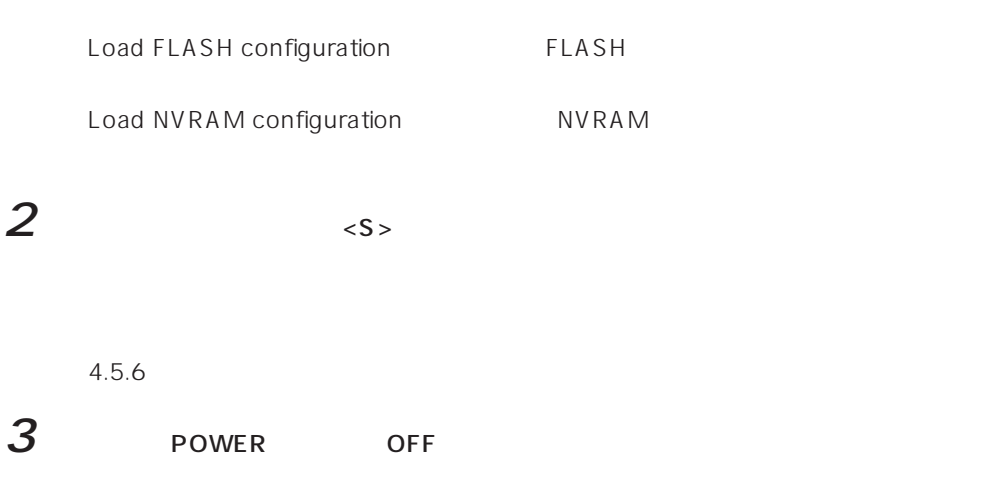

 $\langle$  Esc>  $YES$ 

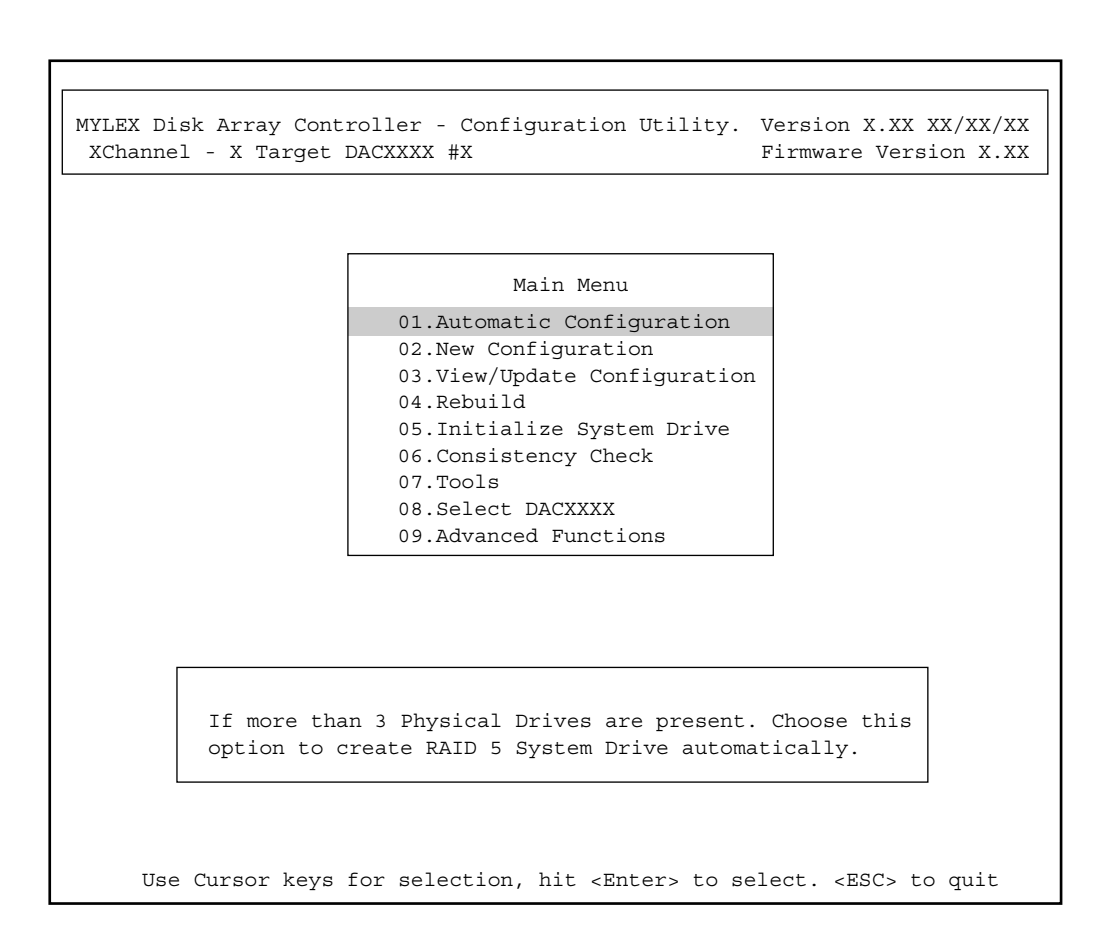

Г

# <span id="page-29-0"></span>**4.1 New Configuration**

#### **EXPRESSBUILDER**

 $2.2$ 

New Configuration

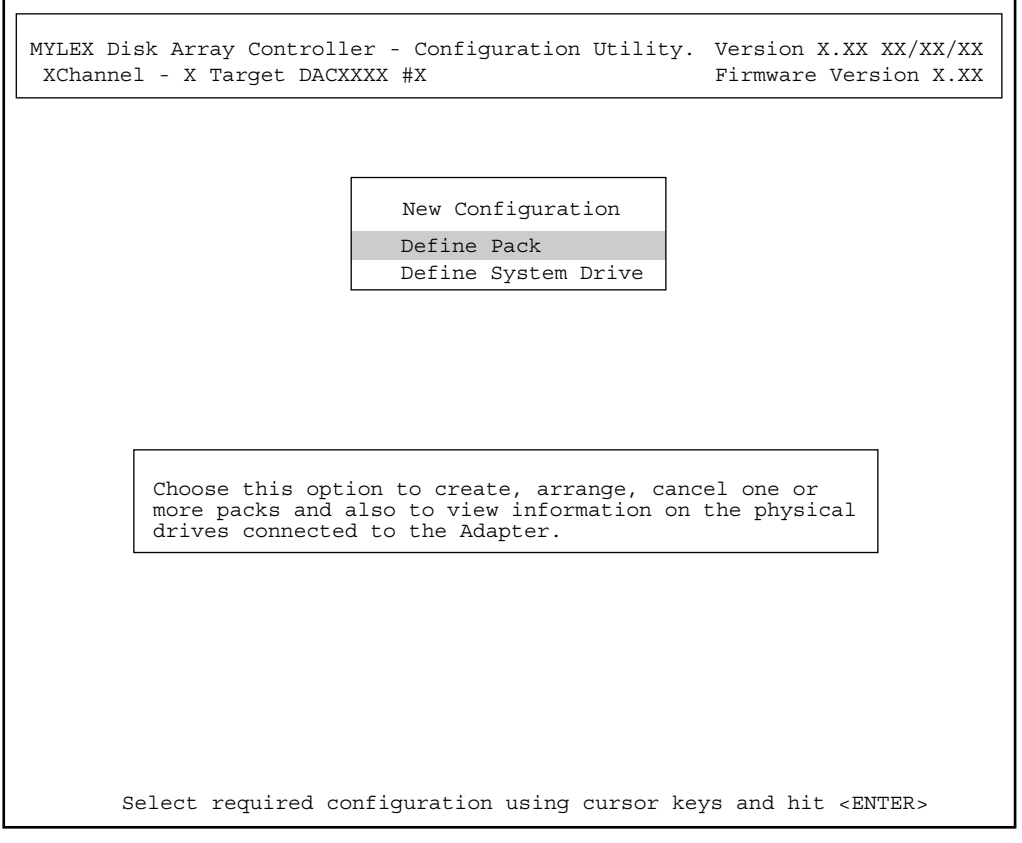

٦

4.1.1 Define Pack

4.1.2 Define System Drive

4.1.1 Define Pack

## 1 New Configuration **The Define Pack**

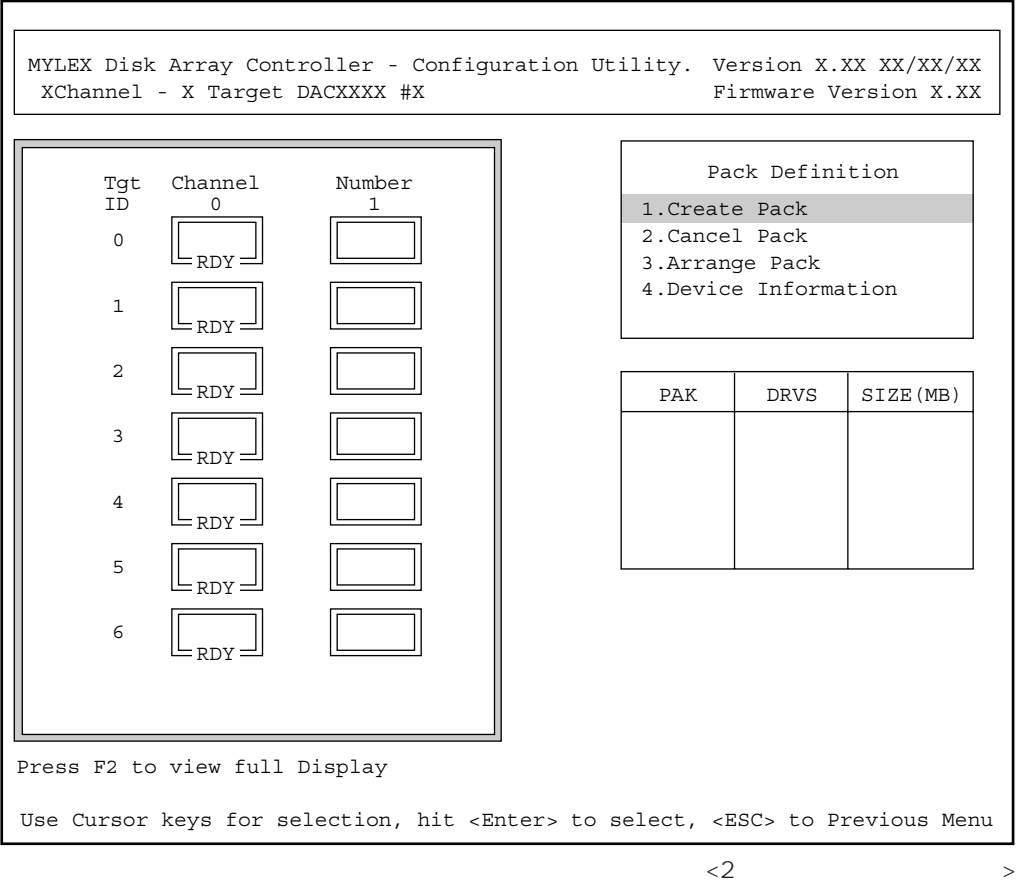

2 Create Pack

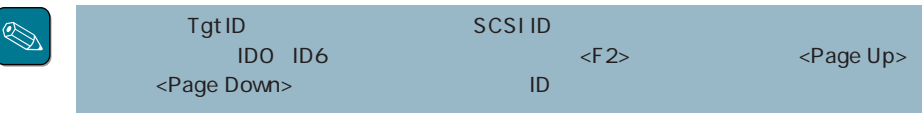

 $ONL$ 

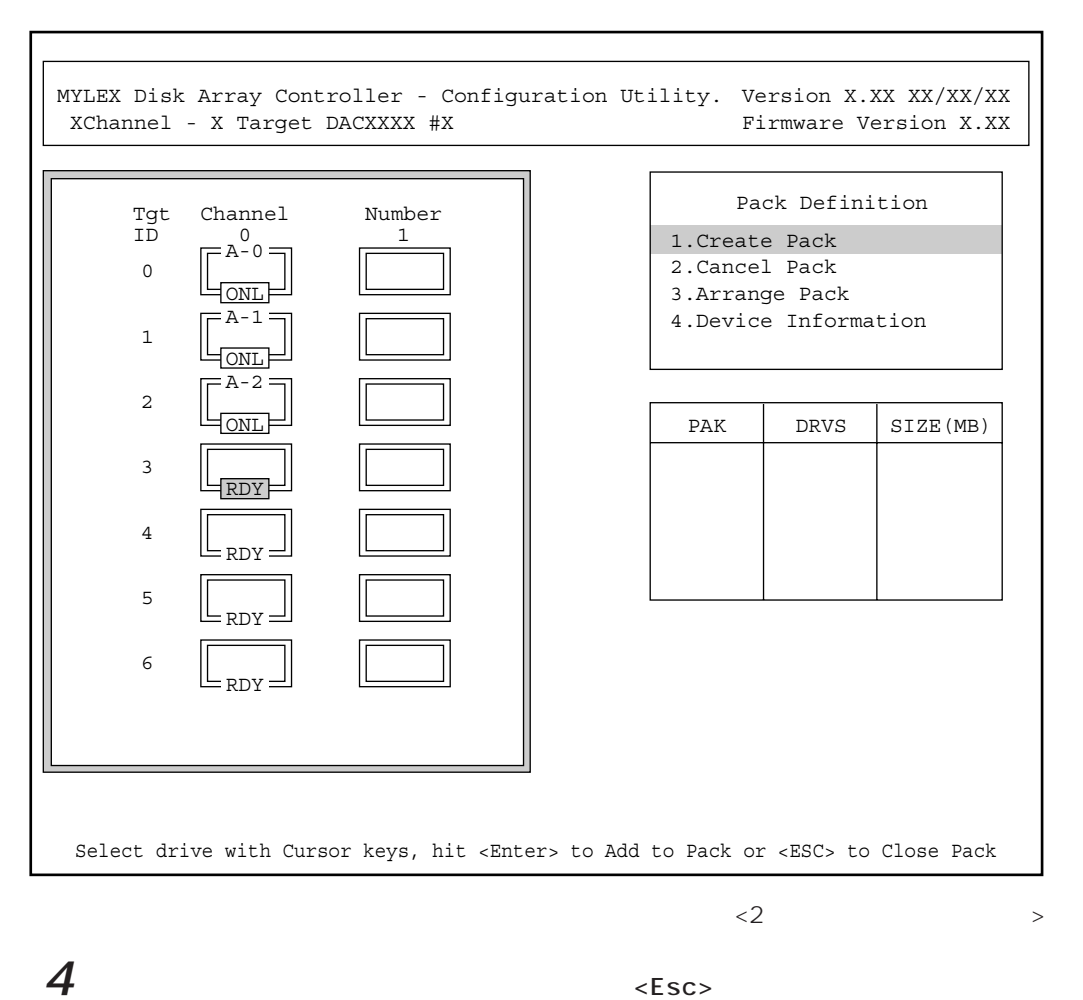

![](_page_31_Figure_5.jpeg)

![](_page_31_Figure_6.jpeg)

## 4.1.2 Define System Drive

 $\overline{\text{OS}}$ 

1 New Configuration **Define System Drive** 

MYLEX Disk Array Controller - Configuration Utility. Version X.XX XX/XX/XX XChannel - X Target DACXXXX #X Use Cursor keys for selection, hit <Enter> to select, <ESC> to Previous Menu Firmware Version X.XX 1.Create System Drive 2.Target Write Policy Pack/Drvs Size(MB)  $\vert$  Pack/Drvs Size(MB)  $\vert$  | System Drive Definition 6147 6147 A/3 B/3 Pack/Drvs Sys Dry  $\vert$  Size(MB)  $\vert$  RAID  $\vert$  Write Mode

![](_page_33_Picture_0.jpeg)

System Drive# = 0  $Ratio Level = 5$ Capacity = 8196MB

## $3$  RAID

 $RAID$ 

![](_page_33_Picture_5.jpeg)

 $R$ AID $\sim$ 

![](_page_33_Picture_94.jpeg)

![](_page_33_Picture_8.jpeg)

ර 重要  $5$  Yes

external contracts the System Drive Create System Drive

![](_page_34_Picture_112.jpeg)

![](_page_34_Figure_1.jpeg)

## $4.1.3$   $4.1.3$

![](_page_35_Figure_1.jpeg)

 $2$  YES

1 New Configuration <Esc>

 $N$ O

![](_page_35_Picture_5.jpeg)

# **4.2 Rebuild**

Global Array Maneger

1 Rebuild

![](_page_36_Picture_117.jpeg)

![](_page_36_Figure_5.jpeg)

<Enter>

![](_page_37_Figure_0.jpeg)

![](_page_37_Figure_1.jpeg)

 $4$   $\epsilon$ Esc>

# **4.3 Initialize System Drive**

![](_page_38_Figure_1.jpeg)

## $2$  Select System Drive <Enter>

MYLEX Disk Array Controller - Configuration Utility. Version X.XX XX/XX/XX XChannel - X Target DACXXXX #X Select System drive(s) using cursor keys, hit <Enter>, <ESC> to previous Menu Initialize System Drive Firmware Version X.XX Simultaneous initialization of two or more System drive can be done. Using cursor keys, move to the required System drive box and hit <Enter> to select. After selecting the required System drive(s),move to the 'START' box and hit <Enter> to proceed with the Initialization. !!WARNING: Initialization of the System Drives WILL destroy data on the arives. **Sys drv 0 Sys drv 1**

![](_page_39_Figure_3.jpeg)

# **4.4 Consistency Check**

1 **1** Consistency Check

MYLEX Disk Array Controller - Configuration Utility. Version X.XX XX/XX/XX XChannel - X Target DACXXXX #X Use Cursor keys for selection, hit <Enter> to select, <ESC> to Quit Firmware Version X.XX Consistency Check 1.Select System Drive 2.Start Check Choose this option to select System drives to be checked for consistency.

2 Select System Drive <Enter>

![](_page_41_Figure_0.jpeg)

# **4.5 Tools**

1. [Bad Block Table] 2. **Internal Leapers** [Error Counts] 3. [Format Drive] 4. [Make Online] 5. [Kill Drive] 6. コンフィグレーション情報のバックアップ/Backup/Restore Conf] 7. **THE INCREASE IN THE INCREDIT CONFIGURATION** 8. **In the set of the Configuration** [Print Configuration]

 $\overline{\mathrm{Tools}}$ 

![](_page_43_Figure_1.jpeg)

### 4.5.1 Bad Block Table

**Bad Block Table** 

View Rebuild BBT View Write Back BBT

## 4.5.2 Error Counts

**Error Counts** 

 $\leq$  https://www.factbook.com/sections/sections/sections/sections/sections/sections/sections/sections/sections/sections/sections/sections/sections/sections/sections/sections/sections/sections/sections/sections/sections/s

![](_page_44_Picture_93.jpeg)

![](_page_45_Picture_171.jpeg)

# 4.5.7 Clear Configuration

![](_page_46_Figure_1.jpeg)

# 4.5.8 Print Configuration

Print Configuration  $Yes$  $N_{\rm O}$ 

![](_page_46_Picture_180.jpeg)

 $\langle 2 \rangle$ 

![](_page_47_Picture_0.jpeg)

Select DACXXX

 $<$  Enter> $<$  Enter $>$ 

# **4.7 Advanced Functions**

Advanced Functions

![](_page_48_Figure_2.jpeg)

### 4.7.1 Hardware Parameters

## 4.7.2 Physical Parameters

Physical Parameters

 $\leq$ nter $>$ 

MYLEX Disk Array Controller - Configuration Utility. Version X.XX XX/XX/XX XChannel - X Target DACXXXX #X Firmware Version X.XX

![](_page_49_Picture_87.jpeg)

Use Cursor keys for selection, hit <Enter> to select, <ESC> to Previous Menu.

#### ● Default rebuild rate

Default rebuild rate

 $0~50$ 

 $50$ 

#### ● Controller read ahead

Controller read ahead Finabled

#### ● Segment size

Segment Size

![](_page_50_Picture_58.jpeg)

#### ● Stripe Size

Stripe Size

8 16 32 64(KB) 64KB

![](_page_50_Picture_6.jpeg)

## 4.7.3 SCSI Xfr Parameters SCSI

**SCSI Xfr Parameters** 

![](_page_51_Picture_89.jpeg)

● Data transfer rate(MHz)

![](_page_51_Picture_4.jpeg)

● Command tagging

Enabled

● SCSI data bus width SCSI

4.7.4 Startup Parameters

<span id="page-53-0"></span> $\frac{4}{\sqrt{2}}$ 

# **5.1 Automatic Configuration**

![](_page_53_Picture_45.jpeg)

![](_page_53_Picture_46.jpeg)

![](_page_54_Picture_1.jpeg)

Automatic Configuration している。クリア方法は4.5.7 $\,$ 

 $3\,$ 

MYLEX Disk Array Controller - Configuration Utility. Version X.XX XX/XX/XX XChannel - X Target DACXXXX #X Firmware Version X.XX

Automatic Configuration

!! WARNING !! A further valid configuration exists. Proceeding will destroy this configuration.

> Do you want proceed with Configuration? NO YES

Choose YES to do Automatic configuration. NO or <ESC> to Previous Menu.

 $2$  Yes

No 4.1 New Configuration

![](_page_55_Figure_1.jpeg)

![](_page_55_Figure_2.jpeg)

![](_page_56_Figure_0.jpeg)

![](_page_56_Picture_66.jpeg)

 $\Gamma$ 

```
MYLEX Disk Array Controller - Configuration Utility.
Version X.XX XX/XX/XX
 XChannel - X Target DACXXXX #X
                       Automatic Configuration
               Automatic configuration successfuly done.
  Make sure to INITIALIZE System Drive #0 before exiting this utility!
         Number of System Drives - 1
         RAID Level - 5
         Write Cache - Enable
         Number of Physical Drives - 3
         Available Capacity - 2026 MB
        - A Standby drive has been created.
                  Press any key to return to Main Menu
                                                Firmware Version X.XX
```
 $4.3$ 

# **5.2 View/Update Configuration**

View/Update Configuration

New Configuration 4.1

 $4.3$ 

![](_page_58_Picture_4.jpeg)

# 5.2.1 Cancel Pack

![](_page_59_Figure_1.jpeg)

![](_page_59_Picture_2.jpeg)

![](_page_59_Picture_155.jpeg)

![](_page_60_Figure_0.jpeg)

![](_page_60_Figure_1.jpeg)

![](_page_60_Figure_2.jpeg)

# 5.2.2 Device Information

![](_page_61_Picture_83.jpeg)

### $2$  Add Drive to Last Pack

![](_page_62_Figure_3.jpeg)

![](_page_62_Figure_6.jpeg)

 $\overline{4}$   $\overline{4}$   $\overline{5}$   $\overline{5}$   $\overline{$ 

![](_page_63_Picture_30.jpeg)

#### <span id="page-64-0"></span>OS

- $\bullet$
- $\bullet$ → Windows NT 3.51/4.0をインストールするときは、システムドライブを1つだけ作成

### OS

● POST SCSI Device at chn x, tgt y not responding! Installation Aborted

![](_page_64_Picture_91.jpeg)

Geometry OS

● POST

 $\overline{\text{ON}}$ 

### **Installation Aborted**

![](_page_65_Picture_177.jpeg)

Expand Capacity

 $\bullet$ 

DEAD

![](_page_67_Picture_378.jpeg)